## TIG QUICK REFERENCE CARD

c 2013 Gabriel Burca - Permissions on back. v1.0 Oct 2013

#### Views

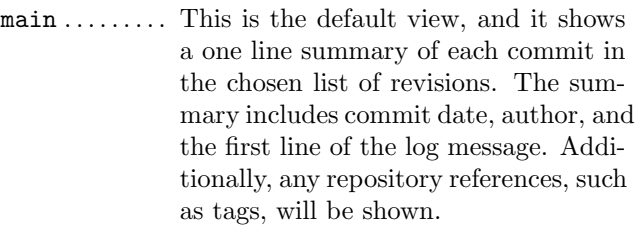

- log. . . . . . . . . . . Presents a more rich view of the revision log showing the whole log message and the diffstat.
- diff . . . . . . . . . Shows either the diff of the current working tree, that is, what has changed since the last commit, or the commit diff complete with log message, diffstat and diff.
- tree . . . . . . . . . Lists directory trees associated with the current revision allowing subdirectories to be descended or ascended and file blobs to be viewed.
- blob . . . . . . . . . Displays the file content or "blob" of data associated with a file name.
- blame . . . . . . . . Displays the file content annotated or blamed by commits.
- branch . . . . . . . Displays the branches in the repository.
- status . . . . . . . Displays status of files in the working tree and allows changes to be staged / unstaged as well as adding of untracked files.
- stage ........ Displays diff changes for staged or unstanged files being tracked or file content of untracked files.
- pager . . . . . . . . Is used for displaying both input from stdin and output from git commands entered in the internal prompt.
- help . . . . . . . . Displays a quick reference of key bindings.

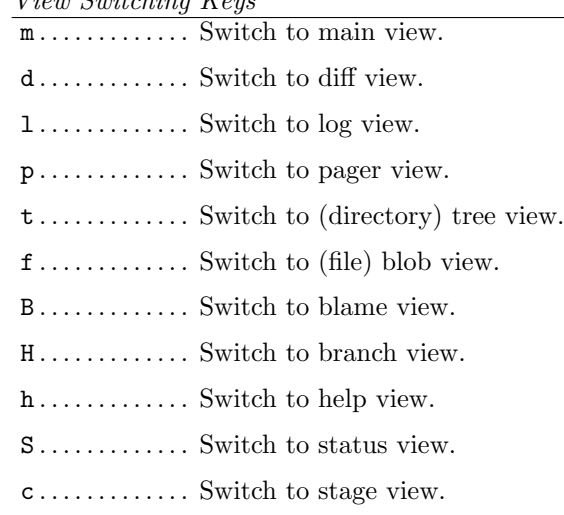

# $V^i = M^{i} + I^{i}$

 $V_i$   $\ldots$   $\alpha$   $\ldots$   $\mu$   $\ldots$   $\mu$   $\ldots$ 

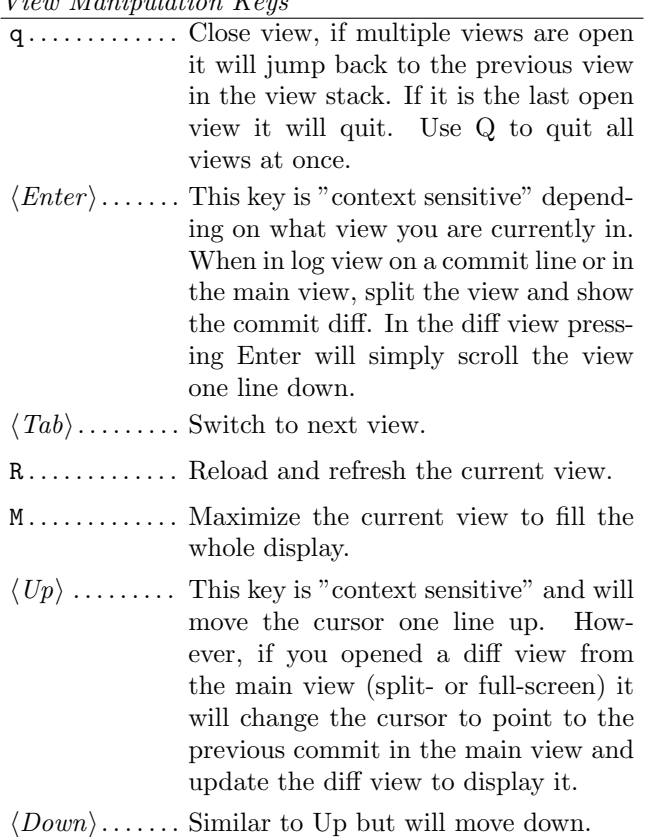

, . . . . . . . . . . . . . Move to parent. In the tree view, this means switch to the parent directory. In the blame view it will load blame for the parent commit. For merges the parent is queried.

### View Specific Keys

u . . . . . . . . . . . . . Update status of file. In the status view, this allows you to add an untracked file or stage changes to a file for next commit (similar to running gitadd  $\langle$ filename $\rangle$ ). In the stage view, when pressing this on a diff chunk line stages only that chunk for next commit, when not on a diff chunk line all changes in the displayed diff is staged.

- M . . . . . . . . . . . . . Resolve unmerged file by launching gitmergetool(1). Note, to work correctly this might require some initial configuration of your preferred merge tool. See the manpage of git-mergetool(1).
- ! . . . . . . . . . . . . . Checkout file with unstaged changes. This will reset the file to contain the content it had at last commit.

 $\mathcal{Q}$ ............ Move to next chunk in the stage view.

#### Cursor Navigation Keys

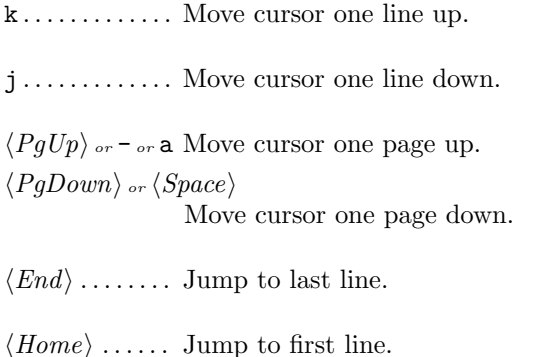

Scrolling Keys

 $\langle Insert \rangle$ ...... Scroll view one line up.  $\langle Delete \rangle$ ...... Scroll view one line down. w . . . . . . . . . . . . . Scroll view one page up. s . . . . . . . . . . . . Scroll view one page down.  $\langle Left \rangle$  ........ Scroll view one column left.  $\langle Right \rangle$ ...... Scroll view one column right.

| . . . . . . . . . . . . . Scroll view to the first column.

### Searching Keys

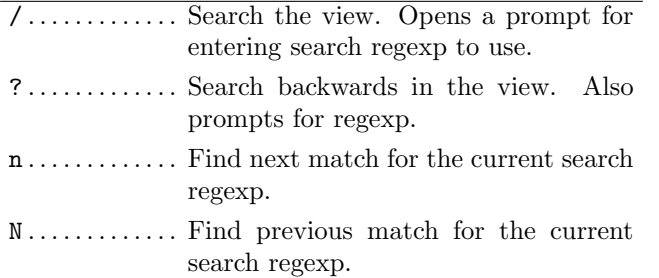

Misc Keys

 $\overline{\mathsf{Q}\dots\dots\dots\dots\dots\quad}$  Quit. r . . . . . . . . . . . . . Redraw screen. z . . . . . . . . . . . . . Stop all background loading. This can be useful if you use tig in a repository with a long history without limiting the revision log. v . . . . . . . . . . . . . Show version. o . . . . . . . . . . . . . Open option menu  $\ldots$ . . . . . . . . . . Toggle line numbers on/off. D . . . . . . . . . . . . . Toggle date display on/off/short/ relative/local. A . . . . . . . . . . . . . Toggle author display on/off/abbreviated.  $g$ ............... Toggle revision graph visualization on/off. . . . . . . . . . . . . . Toggle (line) graphics mode F . . . . . . . . . . . . . Toggle reference display on/off (tag and branch names).

v1.0 Oct 2013. Copyright  $\overline{c}$  2013 Gabriel B. Burca Permission is granted to make and distribute copies of this card provided the copyright notice and this permission notice are preserved on all copies. Send comments or corrections to Gabriel Burca at:  $\langle$ gburca-GitQRC@ebixio.com $\rangle$ 

http://ebixio.com/ and http://github.com/gburca/git-qrc

: . . . . . . . . . . . . . Open prompt. This allows you to specify what git command to run. Example :log -p. You can also use this to jump to a specific line by typing :<linenumber>, e.g. :80. e . . . . . . . . . . . . . Open file in editor.